# **ØVITEC**

# <span id="page-0-0"></span>Attest av leverantörsbetalningar

<span id="page-0-1"></span>Lathund Ekonomi

Reviderad: 2023-12-13

### Innehållsförteckning

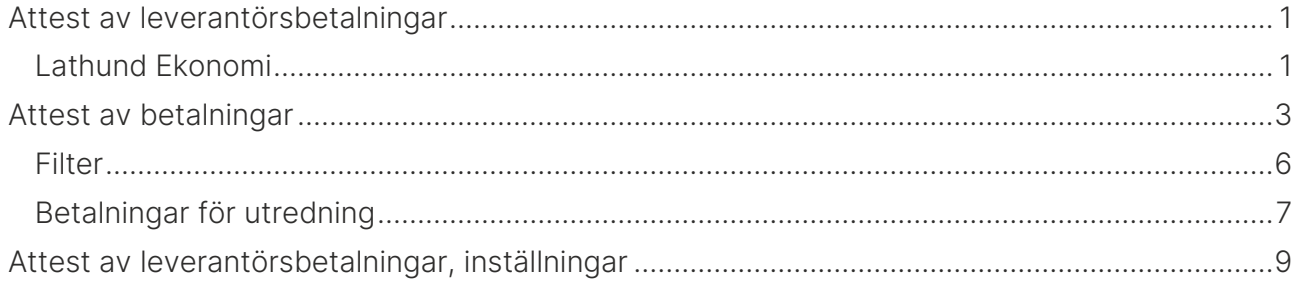

## <span id="page-2-0"></span>Attest av betalningar

Om ditt bolag använder attest av betalningar så behöver en betalning attesteras när den är skapad. Detta krävs för att den ska kunna skrivas till en fil. Betalningar som skrivs till en fil kan vara attesterade i flera omgångar. Systemet har alltså ingen attest av själva filen utan av de enskilda betalningarna.

För den eller de roller som ska attestera leverantörsbetalningar dyker de upp på attest-kortet. Dvs betalningen hamnar här när den är skapad. Det går alltid att ta bort eller redigera en betalning i detta läge, dvs innan attesten görs. Det är attesten som avgör om betalningen kommer att utföras eller inte. Vår rekommendation till er som brukar låta attesterande chef välja betalningar från betalningsunderlaget som ska betalas är att ni skapar alla betalningar som är möjliga att skapa och så får den attesterande chefen välja och välja bort betalningar i attesten i stället.

Antal i den orange bollen visar hur många betalningar som finns att hantera. Du får inte attestera de betalningar som du har skapat själv. Antal är antal betalningar, även om det är debet-/kredit som tillsammans bildar en betalningsorder. Dvs det skulle kunna stå 3 som antal, men du har bara 1 attest att göra (3 fakturor som tillsammans bildar en betalningsorder och som därmed måste attestera tillsammans)

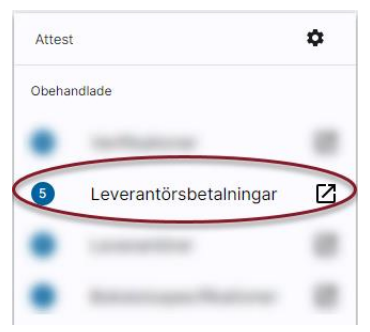

Genom att klicka på raden kommer du in i attest-funktionen

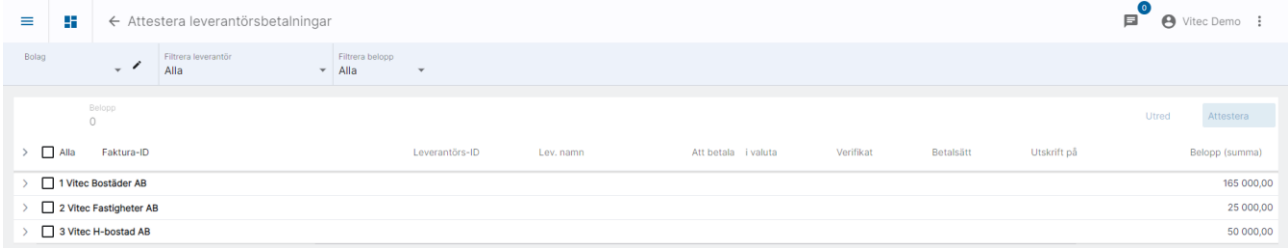

Det du ser när du kommer in är en rad per bolag som har betalningar som ligger för attest. Du ser bara de bolag som du har rättighet till.

Du kan direkt attestera alla betalningar på bolagsnivå:

#### Klicka i rutan framför enskilda bolag

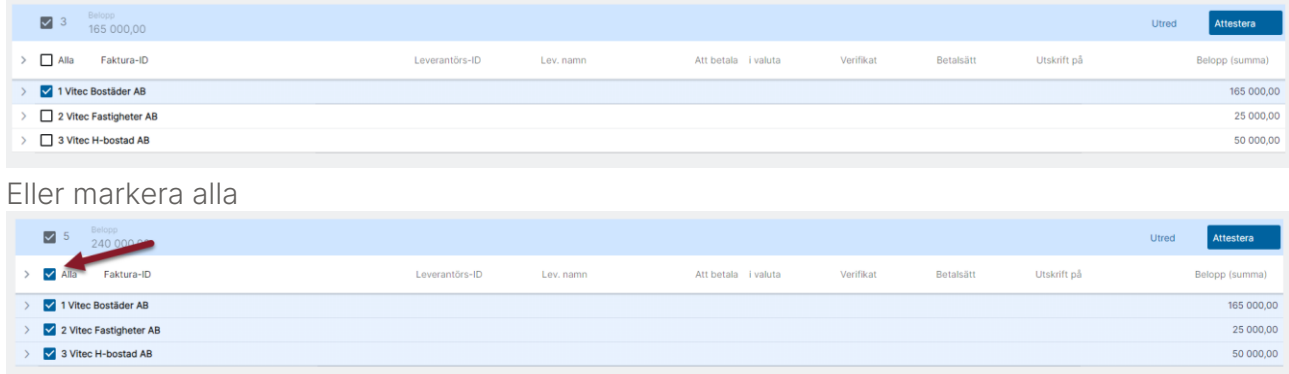

I den blå listen ser du hur många betalningar du har markerat för attest, samt det totala beloppet av dessa.

Om du vill titta närmare på vilka betalningar som finns per bolag så kan du expandera informationen:

### Du kan antingen expandera varje rad för sig

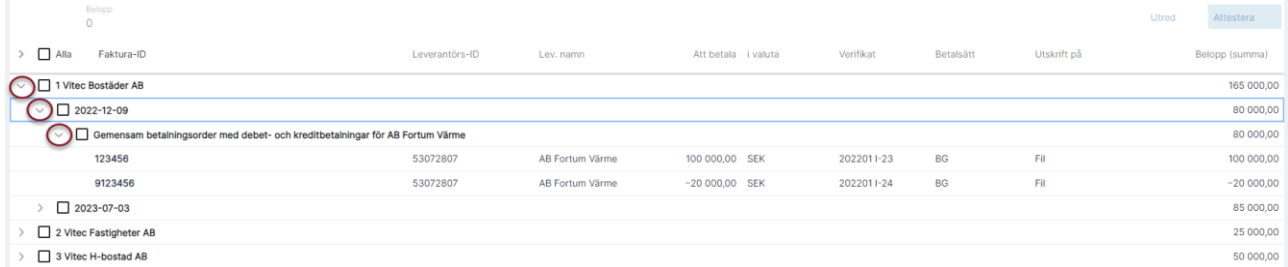

### Eller välja 'Expandera alla' så expanderas alla rader på en gång

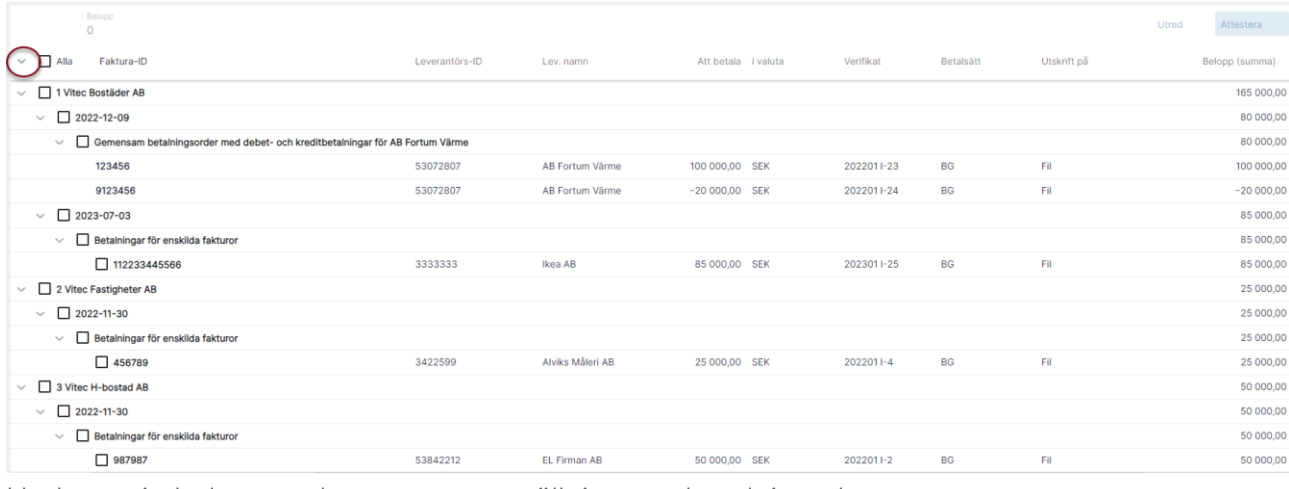

Under varje bolag ser du en sammanställning per betalningsdatum

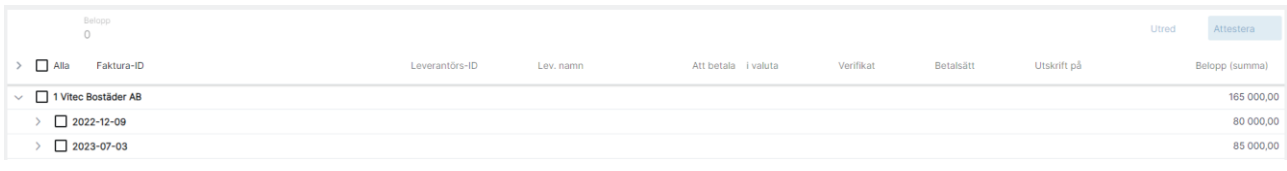

Du kan markera att du vill attestera alla för ett specifikt datum utan att behöva markera varje faktura för sig

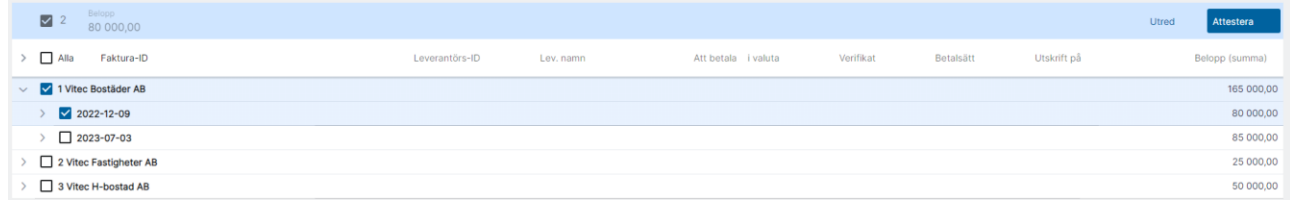

Du kan också expandera ett datum för att se de olika betalningarna som finns för detta datum

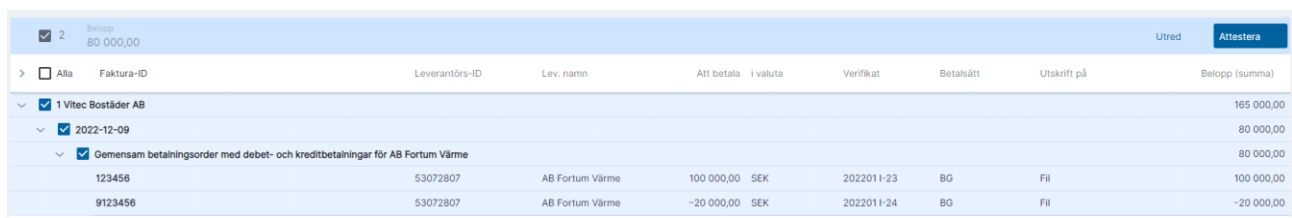

Här kan du hitta två olika rubriker. En som heter 'Gemensam betalningsorder med debet- och kreditbetalningar för en specifik leverantör' och en som heter 'Betalningar för enskilda fakturor'

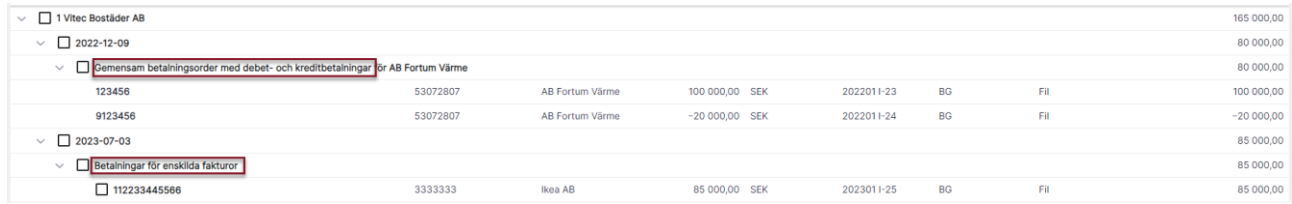

Under 'Gemensam betalningsorder med debet- och kreditbetalningar för en specifik leverantör' hittar du debet och kreditfakturor för en leverantör som har blivit matchade tillsammans till en betalningsorder. Systemet ser till att det aldrig blir några problem hos banken eftersom systemet matchar debet/kredit med rätt förutsättningar redan när betalningen skapas. Dessa betalningar hänger ihop och du kan inte attestera delar av dem utan här är det allt eller inget som gäller. Dvs attesten sker på gruppen av betalningar, dvs själva betalningsordern.

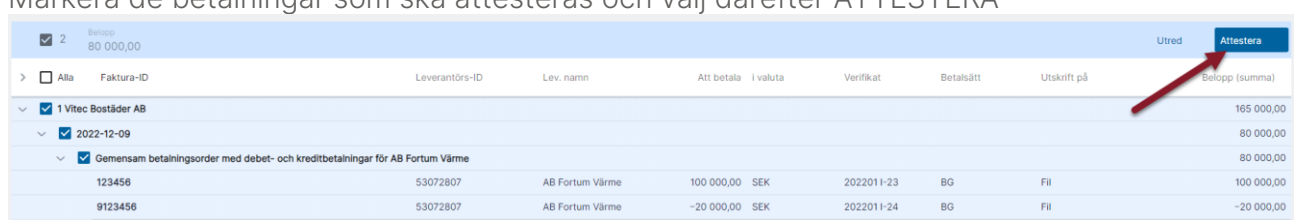

Markera de betalningar som ska attesteras och välj därefter ATTESTERA

Nu försvinner betalningarna härifrån och är i stället redo för betalfil.

### <span id="page-5-0"></span>Filter

Du kan göra ett bolagsurval eller göra filter på en leverantör eller på belopp:

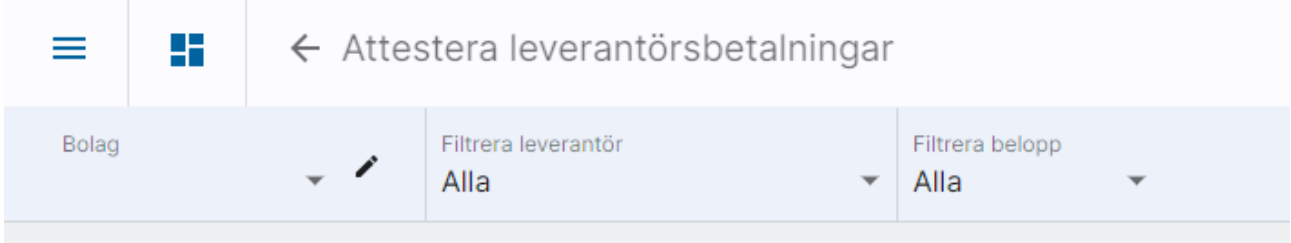

I droplistan för leverantör hittar du alla leverantörer. Du kan skriva in leverantörens namn så markeras den i listen. Välj med Enter.

För belopp väljer du först om du vill se belopp som är lika med, större än eller mindre än. På så sätt kan du tex göra stickprov på stora fakturor.

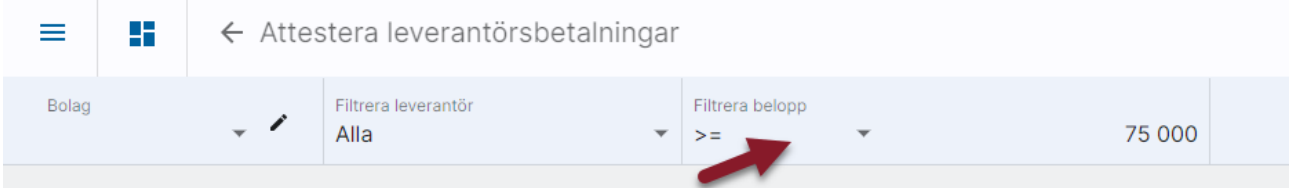

Filtret aktiveras när du lämnar beloppsrutan.

Alla fakturor som ingår i en grupp som betalas samtidigt visas om en eller flera av fakturorna omfattas av filtret. Det är anledningen till att du kan tex kan se fakturor med lägre eller högre belopp än de du valt att se.

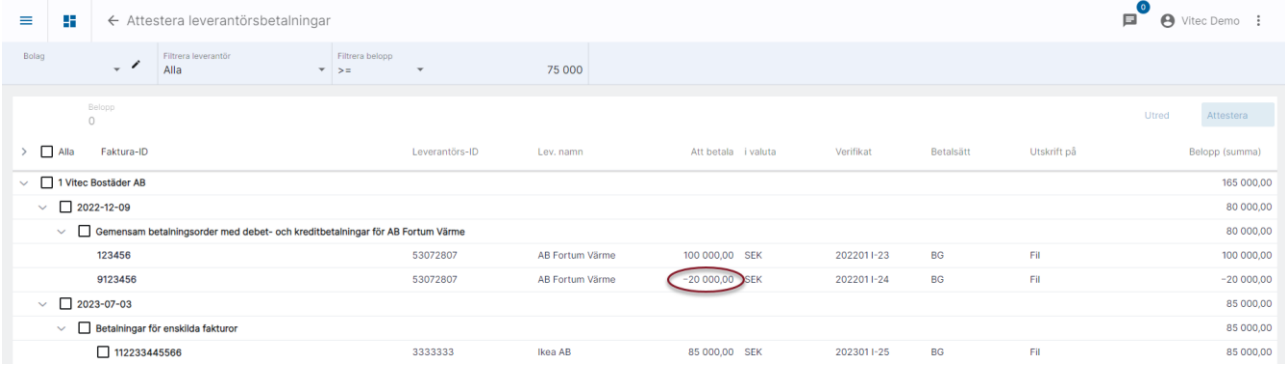

### <span id="page-6-0"></span>Betalningar för utredning

Om du har någon faktura som du vill titta närmare på när du har attesterat resten så kan du antingen välja att låta den vara omarkerad när du klickar på ATTEST eller så kan du markera den och klicka på UTRED

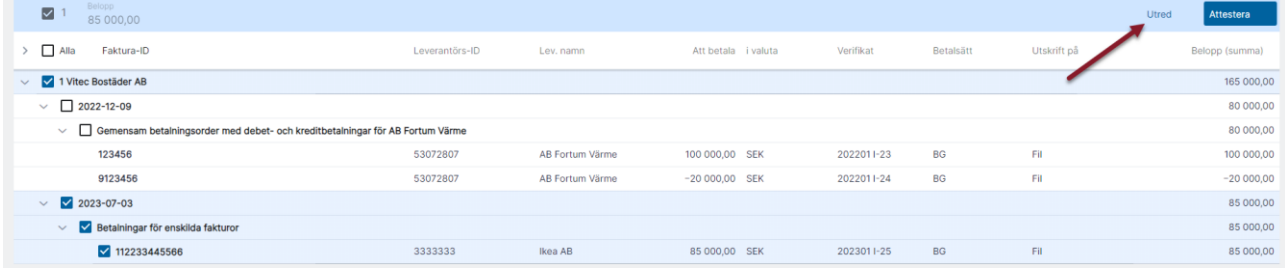

Då får du chans att skriva en anteckning om varför du lägger den på utredning. Markerar du många får alla samma anteckning.

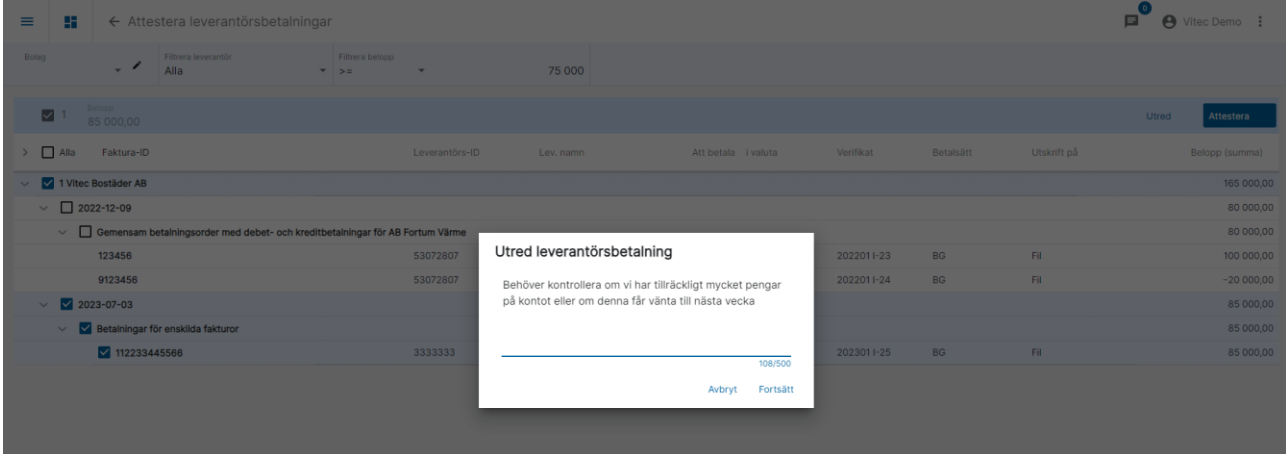

Vid fortsätt får du information om hur många betalningar det var som la sig på utredning

#### 1 betalningar har lagts på utredning ✓

Betalningen försvinner från attest-vyn och du hittar den i stället under rubriken 'Under utredning' på attestkortet

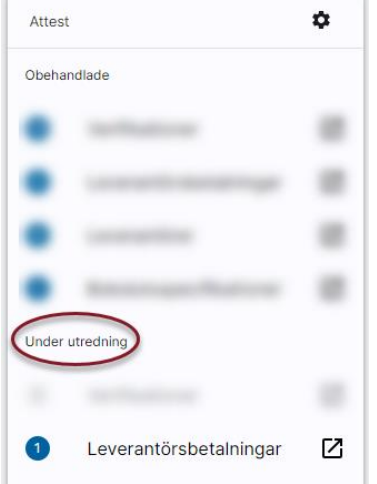

När du väljer att titta på de som ligger under utredning kommer du in i attest-vyn och kan välja att låta dem ligga kvar under utredning eller attestera dem för att de ska vara redo för betalfil.

Du ser också att det finns en anteckning och kan läsa den genom att klicka på ikonen.

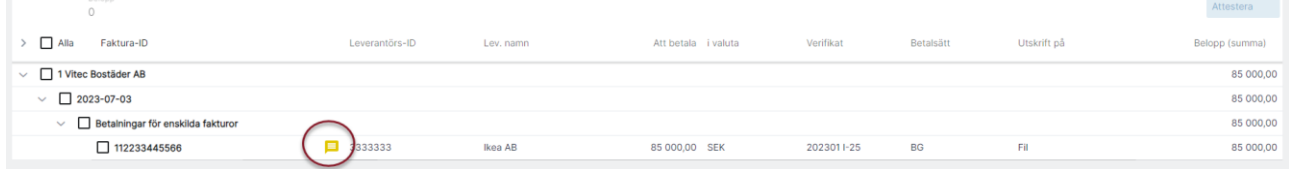

### <span id="page-8-0"></span>Attest av leverantörsbetalningar, inställningar

På global nivå bestämmer ni om ni ska attestera leverantörsbetalningarna digitalt, dvs ni kan inte välja att attestera betalningarna digitalt på ett urval av bolag. Den digitala attesten används på alla eller inget bolag.

Inställningarna görs under kugghjulet på attestkortet:

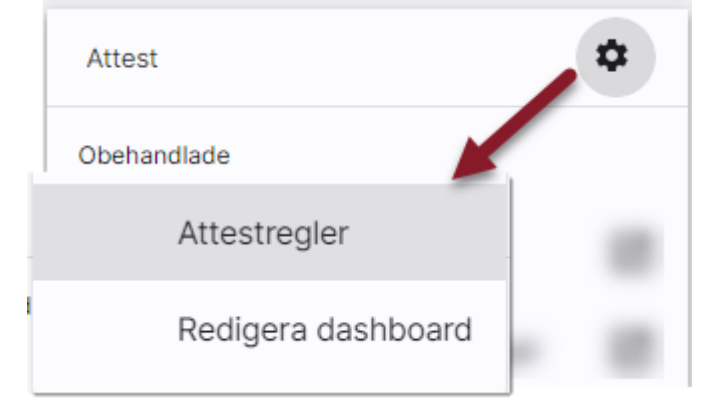

Fäll ut 'Leverantörsbetalningar'. Välj att 'Attestering krävs'. Därefter måste du lägga till en regel för att systemet ska veta vilken eller vilka roller som har attest-rätt.

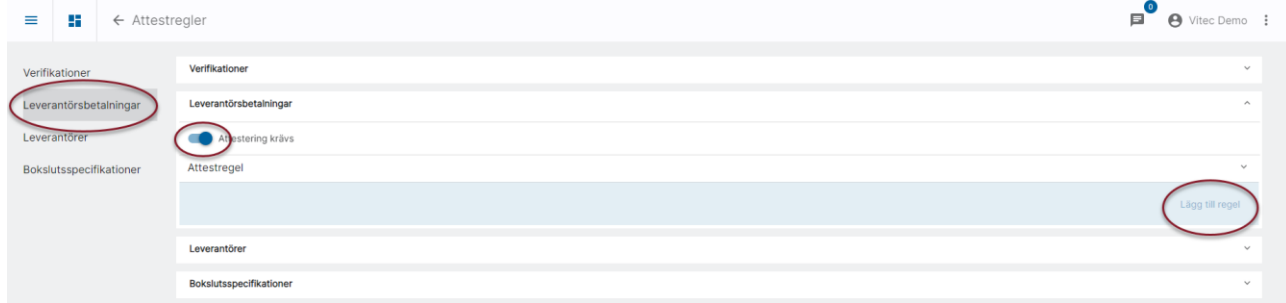

Du behöver inte ge regeln ett namn, men du kan göra det om du vill. Du behöver inte särskilja regeln här eftersom du endast kan ha en (1) regel.

Välj 'Attesteras av roll'

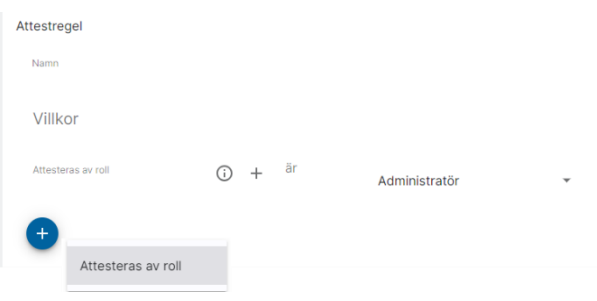

Och välj den roll som ska attestera betalningarna.

Du kan lägga till flera roller som ska attestera. Då krävs att en användare med NÅGON av dessa roller attesterar betalningen, alla kommer inte kunna attestera. När första användaren

Ê

har attesterat försvinner betalningen från attestfunktionen och går vidare till 'Redo för betalfil'. Det är alltså antingen den ena rollen eller den andra rollen som krävs.

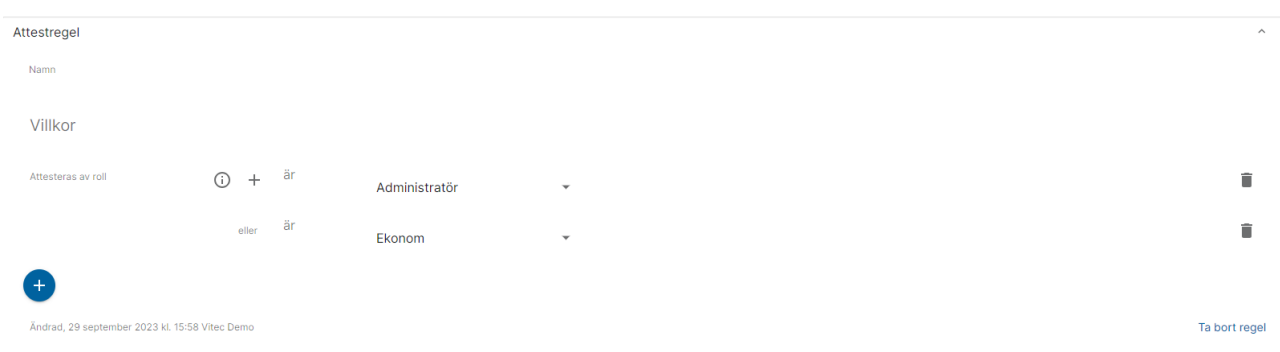

#### Välj att spara regeln när du är klar.

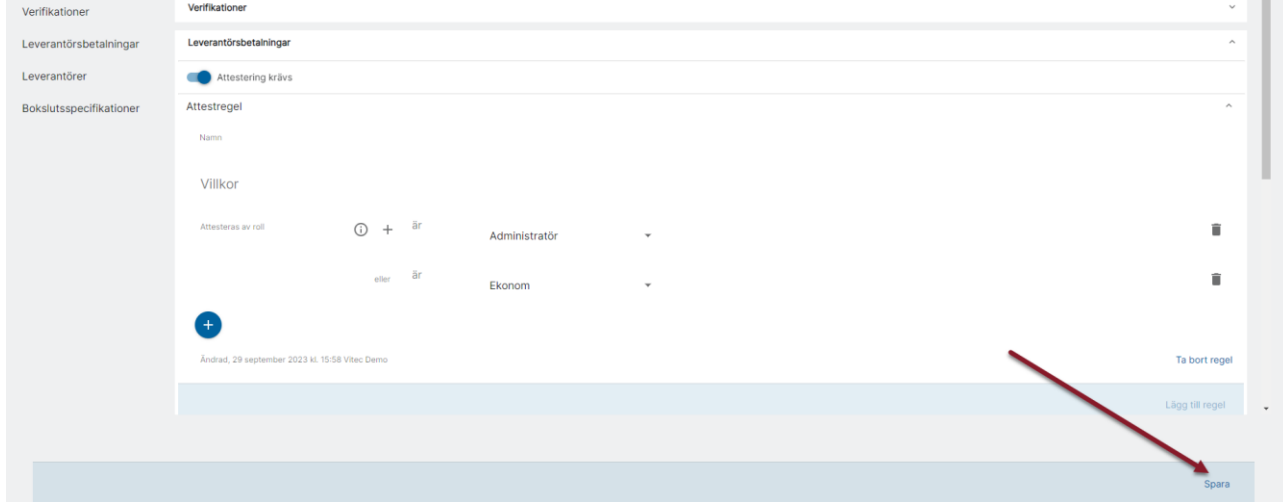

Nu kommer inte betalningarna kunna skrivas till en fil innan de är attesterade.